## **Add an A record**

## **For Goshly: Host - '@', Points to - 216.176.182.243**

An A (host) record connects your domain name to your IP address. A records let users enter your domain name in a Web browser to access your website. They are the most common type of zone record. If your domain is registered at another company, see the **Domains registered at another company** section below for instructions.

#### **To add an A record**

1. Log in to your GoDaddy account.

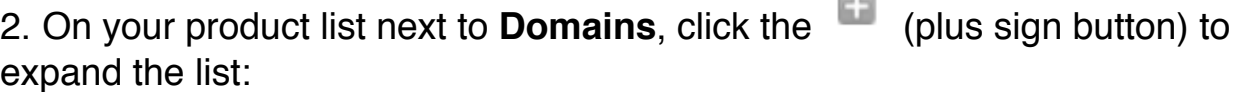

**COLLECTION** 

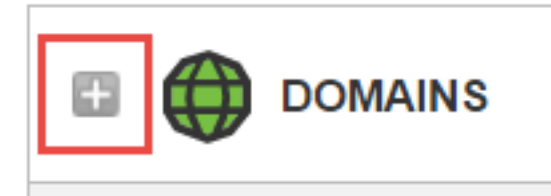

3. Next to the domain you want to manage, under the **Action** section, click on the **Manage DNS** button:

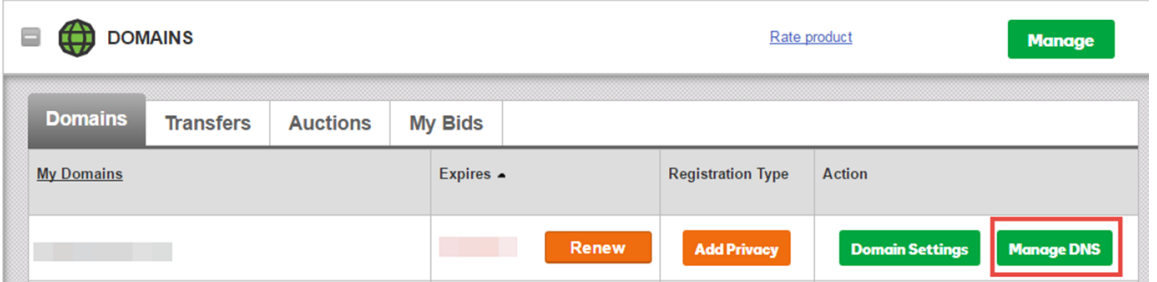

- 4. At the bottom of the **Records** section, click **Add** and select **A** from the drop-down list.
- 5. Complete the other fields:

**— Host Name** - Enter the host name the A record links to. Type **@** to point the record directly to your domain name, including the **www**.

— **Points to IP Address** - Enter the IP address your domain name uses for this host record.

— **TTL** - Select how long the server should cache the information.

6. Click **Save**.

### **To add an A record for domains registered at another company**

1.From the top menu, click the **DNS** tab, and select **Manage Zones**.

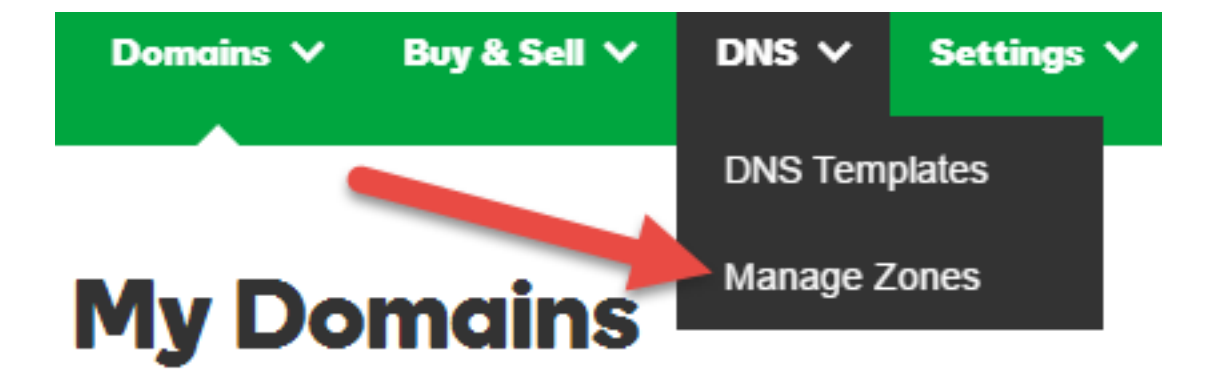

- 2. Enter the domain name you want to use and click **Search**.
- 3. At the bottom of the **Records** section, click **Add** and select **A** from the drop-down list.
- 4. Complete the other fields:

**◦ Host Name** - Enter the host name the A record links to. Type **@** to point the record directly to your domain name, including the **www**.

**◦ Points to IP Address** - Enter the IP address your domain name uses for this host record.

**◦ TTL** - Select how long the server should cache the information. 5. Click **Save**.

# **Add a CNAME record**

**For Goshly: Host – 'www', Points to - '[yoursubdomainname].goshly.com'**

A CNAME (Alias) record points to an A (Host) record. You can create multiple CNAME records and point them to an A record. The most common CNAME records are the subdomains **www** and **ftp**.

CNAME records make your DNS data easier to manage. If you change the IP address of an A record, all CNAME records pointed to that A record automatically follow the new IP address. The alternative solution, multiple A records, is not as simple as using CNAME records.

If your domain is registered at another company, see the **Domains registered at another company** section below for instructions. **To add a CNAME record**

1. Log in to your GoDaddy account.

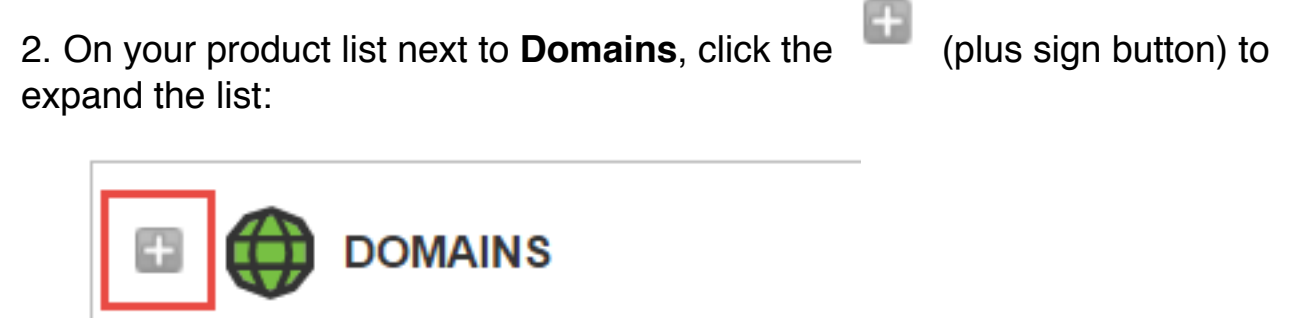

3. Next to the domain you want to manage, under the **Action** section, click on the **Manage DNS** button:

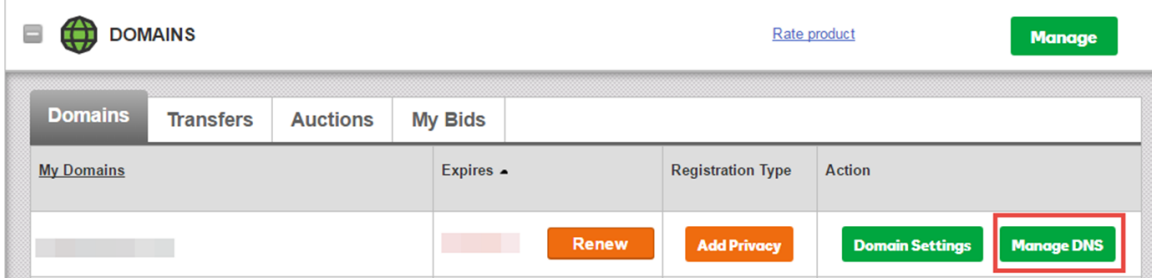

4. At the bottom of the **Records** section, click **Add** and select **CNAME** from the drop-down list.

5. Complete the other fields:

**— Name** - Enter the subdomain name for the alias assignment. For example, type **www**. The subdomain can include a period (.) but not as the first or last character. Consecutive periods (...) are not allowed. A subdomain cannot exceed 25 characters.

— **Value** - Enter the host name you want the alias to point to. For example, type **@** to map the alias directly to your domain name.

— **TTL** - Select how long the server should cache the information. 6. Click **Save**.

# **To add a CNAME record for domains registered at another company**

1. From the top menu, click the **DNS** tab, and select **Manage Zones**.

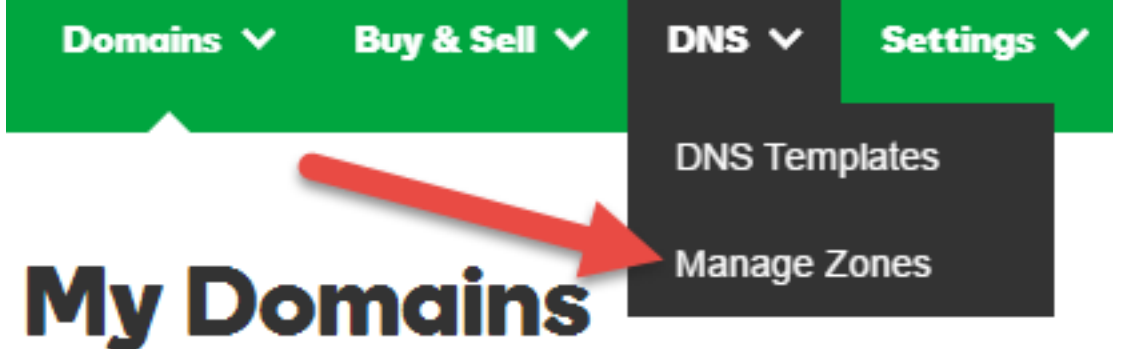

2. Enter the domain name you want to use and click **Search**.

3. At the bottom of the **Records** section, click **Add** and select **CNAME** from the drop-down list.

4. Complete the other fields:

— **Name** - Enter the subdomain name for the alias assignment. For example, type **www**. The subdomain can include a period (.) but not as the first or last character. Consecutive periods (...) are not allowed. A subdomain cannot exceed 25 characters.

— **Value** - Enter the host name you want the alias to point to. For example, type **@** to map the alias directly to your domain name.

— **TTL** - Select how long the server should cache the information. 5. Click **Save**.